# **BAB 5. PEMBAHASAN DAN UJI COBA HASIL PENELITIAN**

Bab 5 ini berisi hasil pengujian aplikasi yang telah penulis lakukan.

#### **5.1 Pengujian Masuk Member dan Admin**

Tabel 5.1 Tabel Pengujian Masuk Member dan Admin

<span id="page-0-0"></span>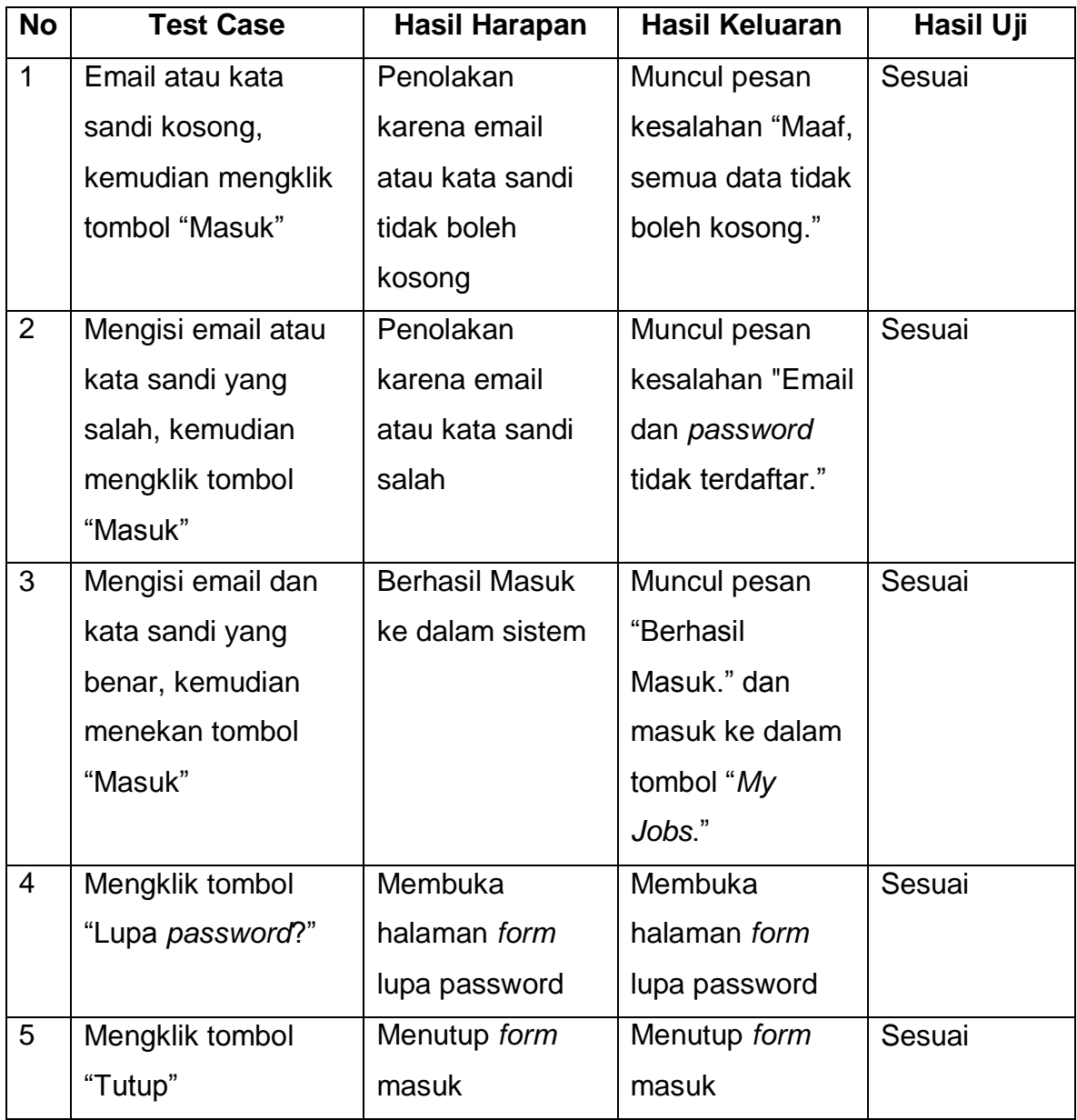

[Tabel 5.1](#page-0-0) merupakan tabel pengujian masuk member dan admin pada Aplikasi Lowongan Kerja *Online*.

## **5.2 Pengujian Masuk Perusahaan**

Tabel 5.2 Tabel Pengujian Masuk Perusahaan

<span id="page-1-0"></span>

| <b>No</b>      | <b>Test Case</b>    | Hasil Harapan         | <b>Hasil Keluaran</b> | Hasil Uji |
|----------------|---------------------|-----------------------|-----------------------|-----------|
| $\mathbf{1}$   | Username atau kata  | Penolakan             | Muncul pesan          | Sesuai    |
|                | sandi kosong,       | karena username       | kesalahan "Maaf,      |           |
|                | kemudian mengklik   | atau kata sandi       | semua data tidak      |           |
|                | tombol "Masuk"      | tidak boleh           | boleh kosong."        |           |
|                |                     | kosong                |                       |           |
| $\overline{2}$ | Mengisi username    | Penolakan             | Muncul pesan          | Sesuai    |
|                | atau kata sandi     | karena username       | kesalahan             |           |
|                | yang salah,         | atau kata sandi       | " <i>Username</i> dan |           |
|                | kemudian mengklik   | salah                 | password tidak        |           |
|                | tombol "Masuk"      |                       | terdaftar."           |           |
| 3              | Mengisi username    | <b>Berhasil Masuk</b> | Muncul pesan          | Sesuai    |
|                | dan kata sandi yang | ke dalam sistem       | "Berhasil             |           |
|                | benar, kemudian     |                       | Masuk." dan           |           |
|                | menekan tombol      |                       | masuk ke dalam        |           |
|                | "Masuk"             |                       | tombol "My            |           |
|                |                     |                       | Company".             |           |
| $\overline{4}$ | Mengklik tombol     | Membuka               | Membuka               | Sesuai    |
|                | "Lupa password?"    | halaman form          | halaman form          |           |
|                |                     | lupa password         | lupa password         |           |

[Tabel 5.2](#page-1-0) merupakan tabel pengujian masuk perusahaan pada Aplikasi Lowongan Kerja *Online*.

## **5.3 Pengujian Daftar Member**

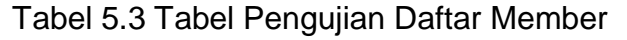

<span id="page-2-0"></span>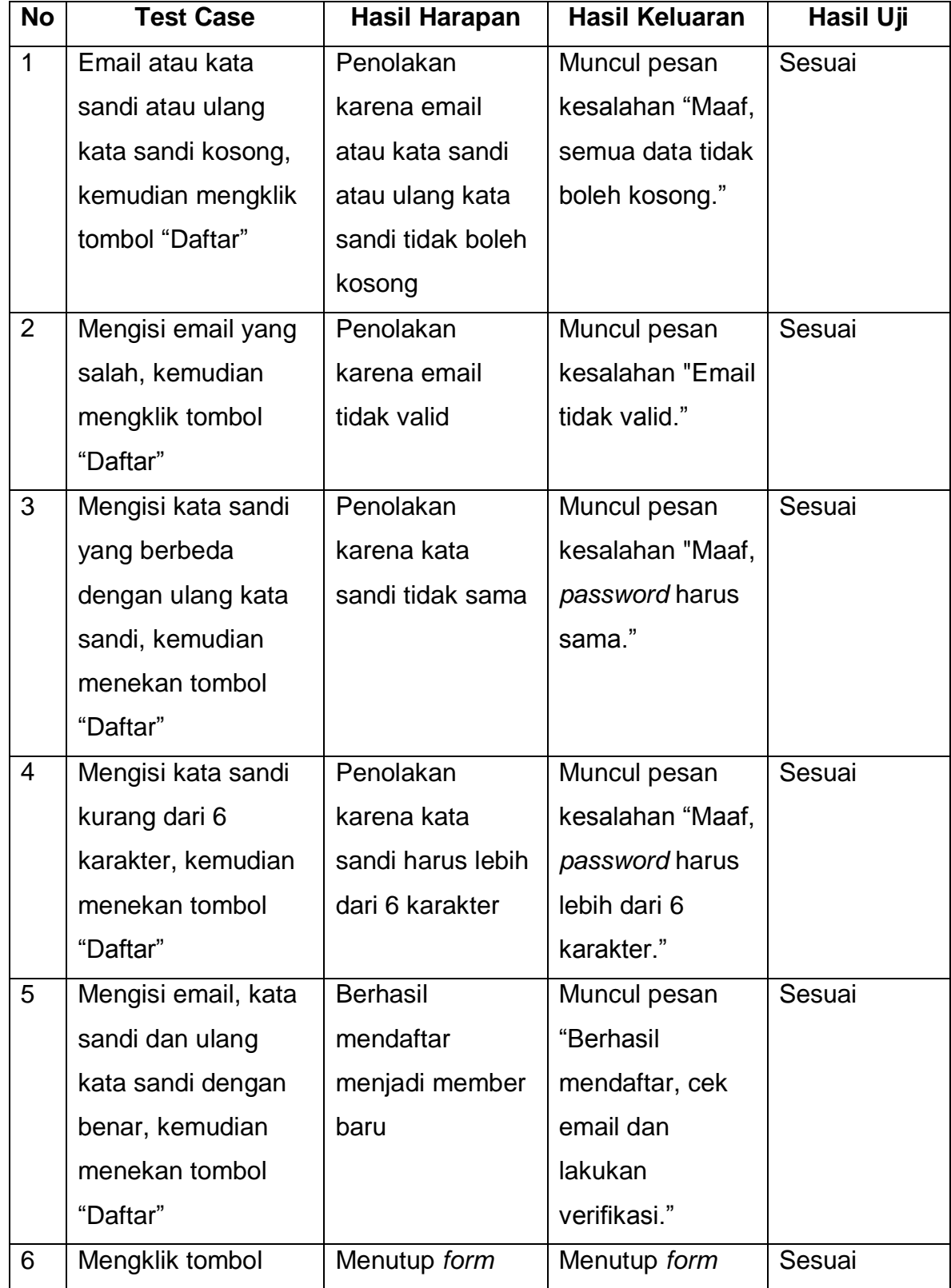

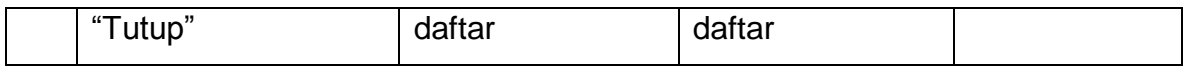

[Tabel 5.3](#page-2-0) merupakan tabel pengujian daftar member pada Aplikasi Lowongan Kerja *Online*.

## **5.4 Pengujian Daftar Perusahaan**

Tabel 5.4 Tabel Pengujian Daftar Perusahaan

<span id="page-3-0"></span>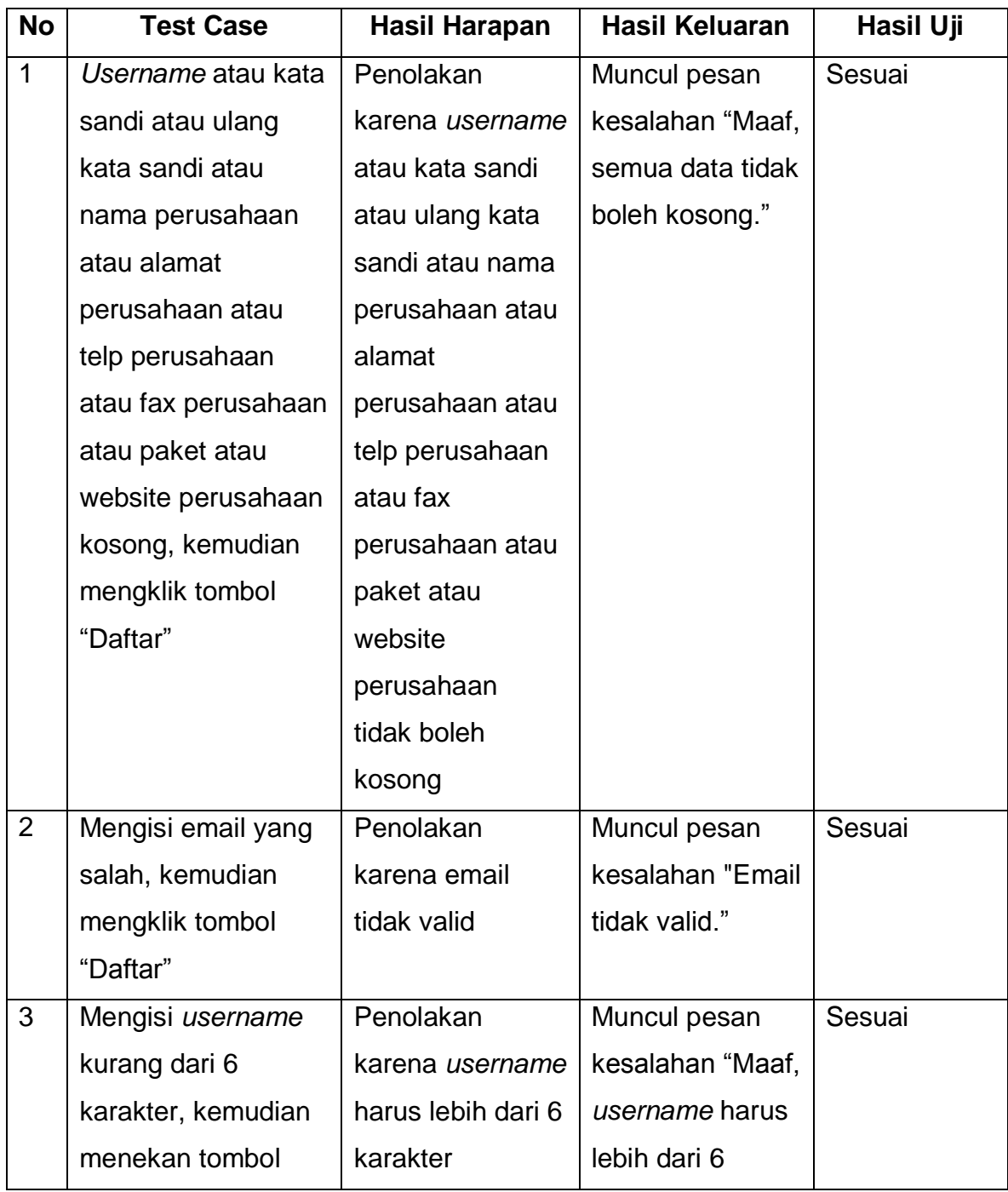

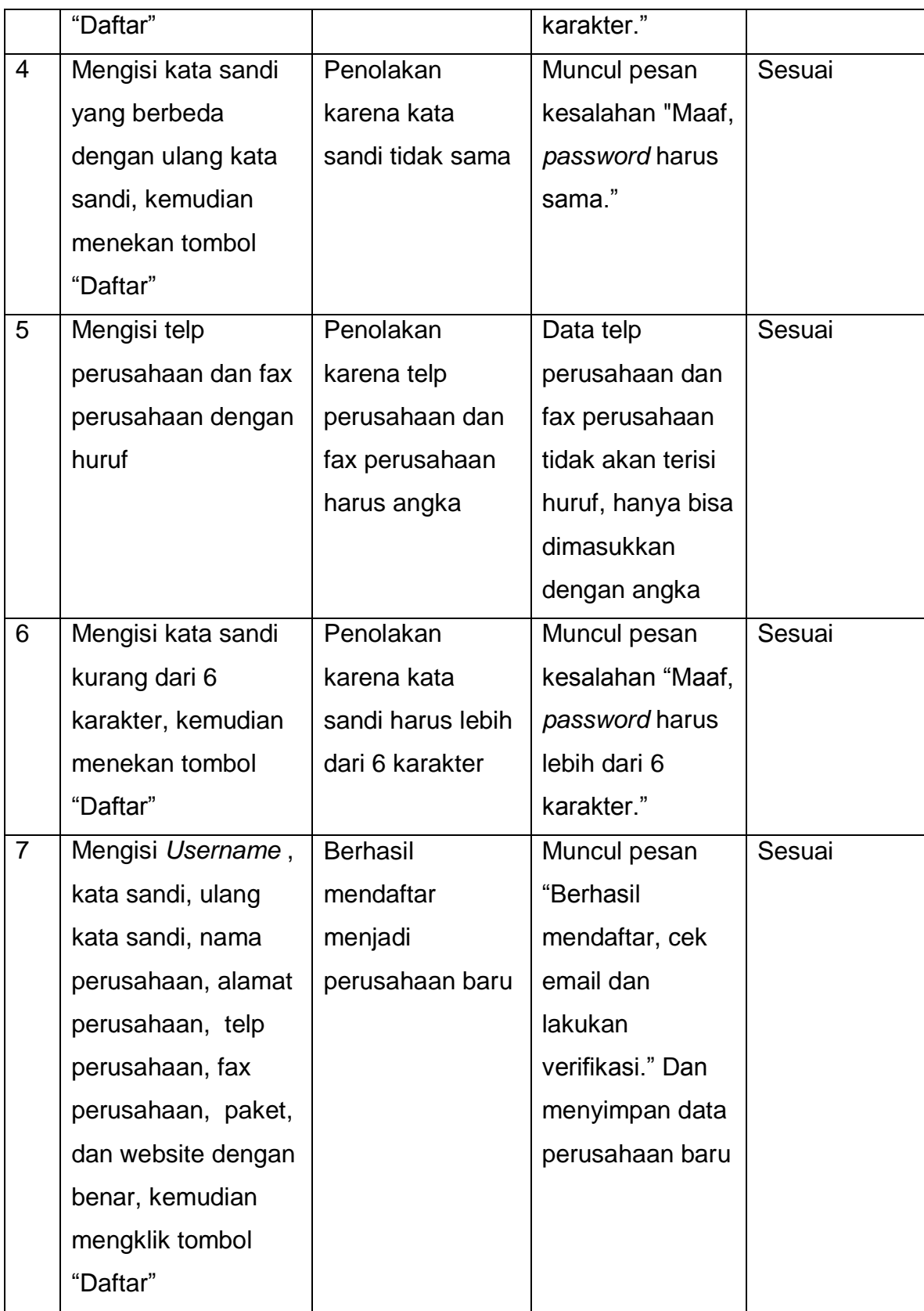

[Tabel 5.4](#page-3-0) merupakan tabel pengujian daftar perusahaan pada Aplikasi Lowongan Kerja *Online*.

## **5.5 Pengujian** *Reset Password* **Member**

Tabel 5.5 Tabel Pengujian *Reset Password* Member

<span id="page-5-0"></span>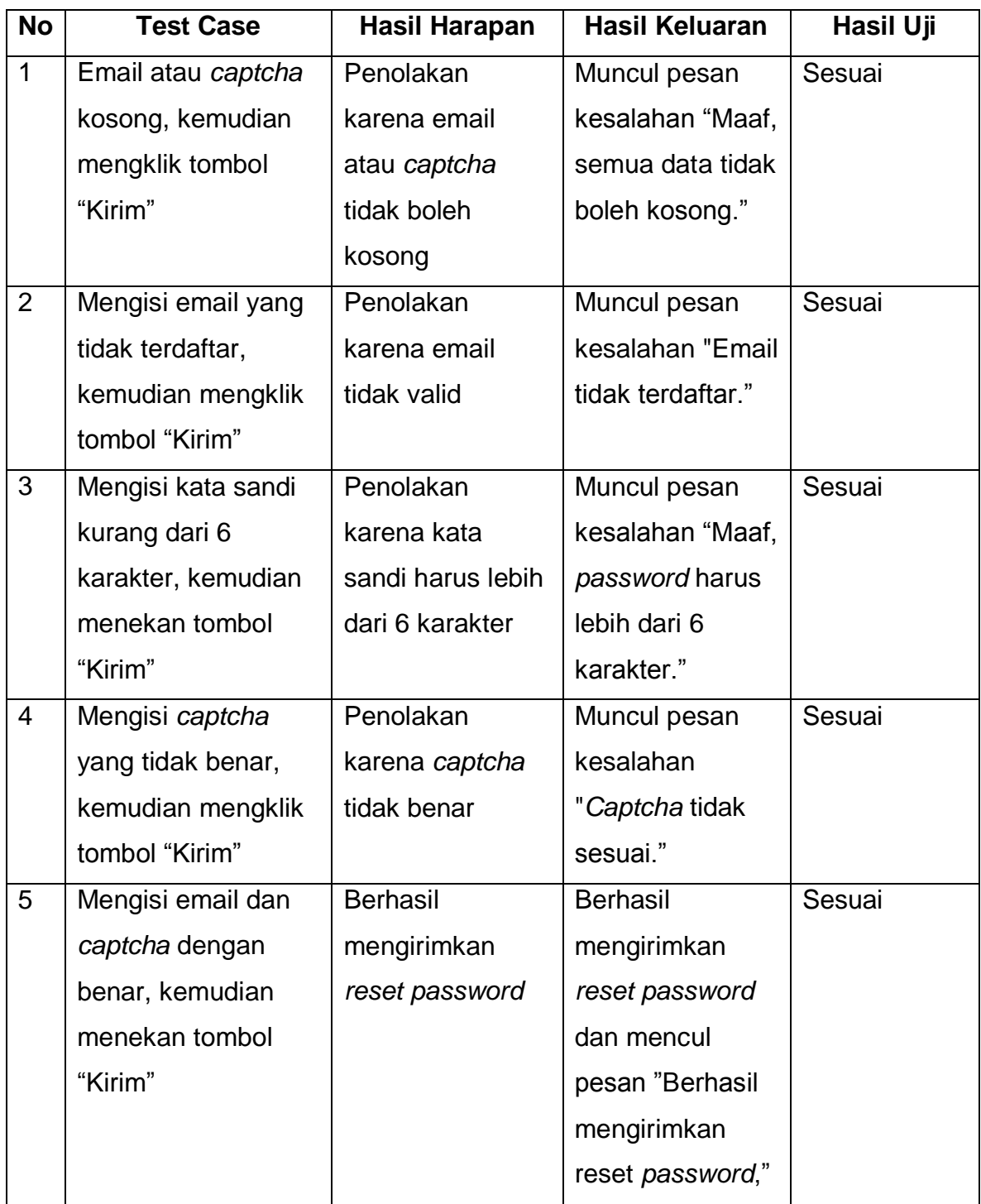

[Tabel 5.5](#page-5-0) merupakan tabel pengujian *reset password* member pada Aplikasi Lowongan Kerja *Online*.

## **5.6 Pengujian** *Reset Password* **Perusahaan**

Tabel 5.6 Tabel Pengujian *Reset Password* Perusahaan

<span id="page-6-0"></span>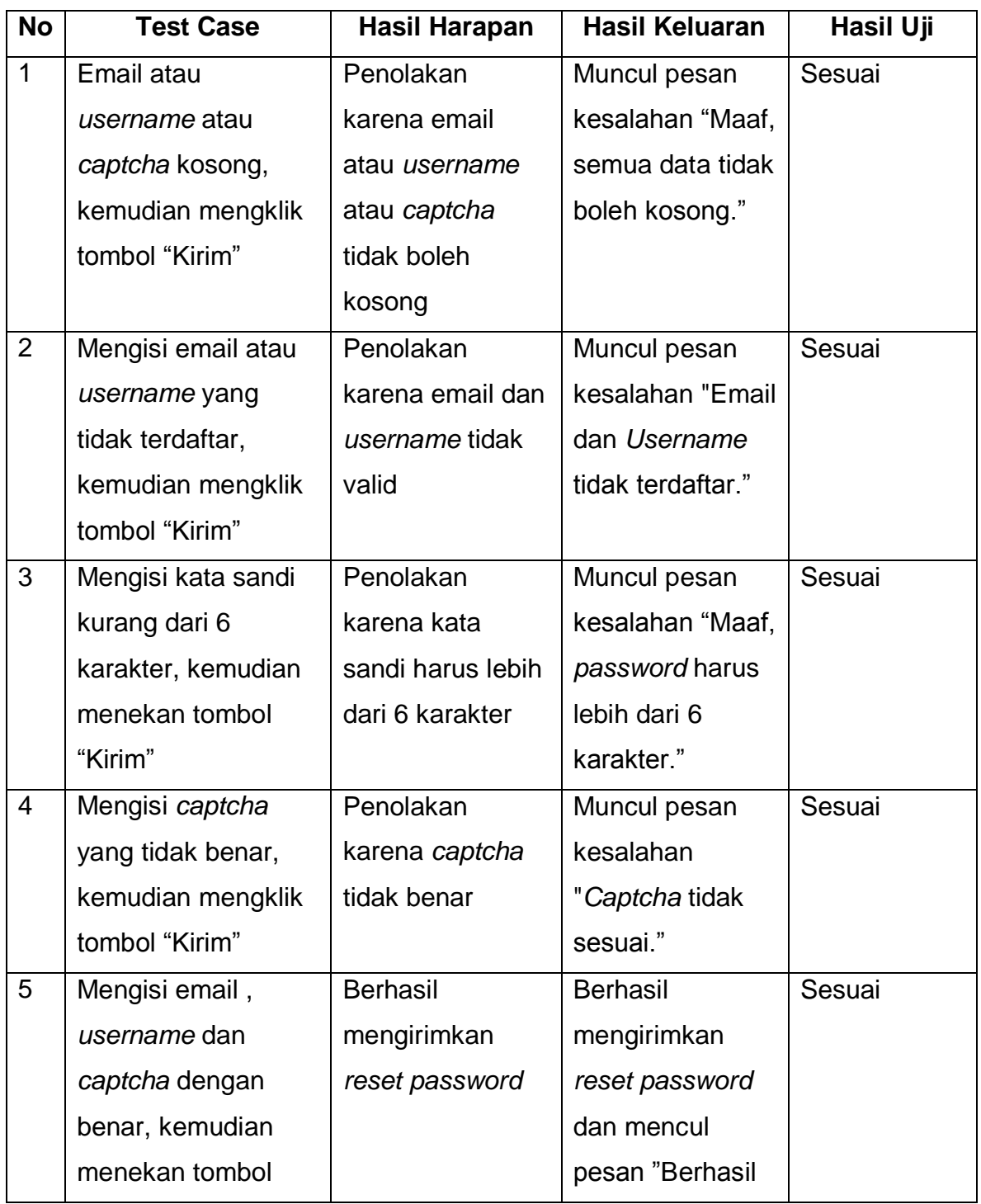

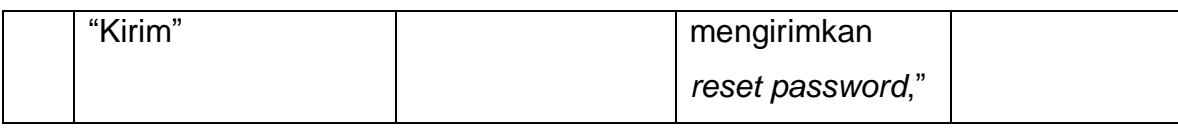

[Tabel 5.6](#page-6-0) merupakan tabel pengujian *reset password* perusahaan pada Aplikasi Lowongan Kerja *Online*.

## **5.7 Pengujian Tambah Kategori Pekerjaan**

Tabel 5.7 Tabel Pengujian Tambah Kategori Pekerjaan

<span id="page-7-0"></span>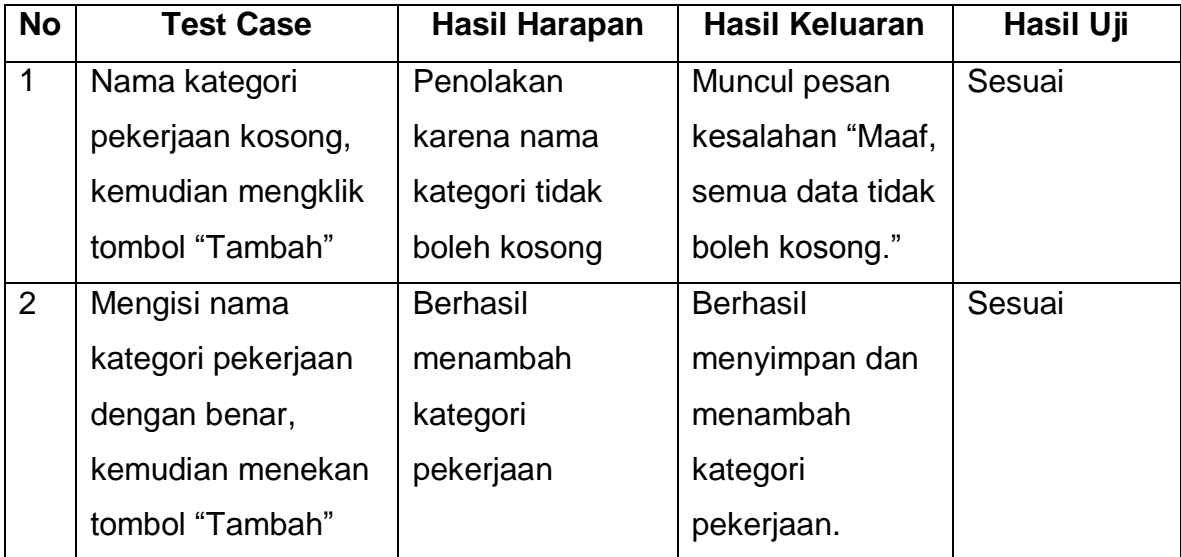

[Tabel 5.7](#page-7-0) merupakan tabel pengujian tambah kategori pekerjaan pada Aplikasi Lowongan Kerja *Online*.

## **5.8 Pengujian Ubah Kategori Pekerjaan**

Tabel 5.8 Tabel Pengujian Ubah Kategori Pekerjaan

<span id="page-7-1"></span>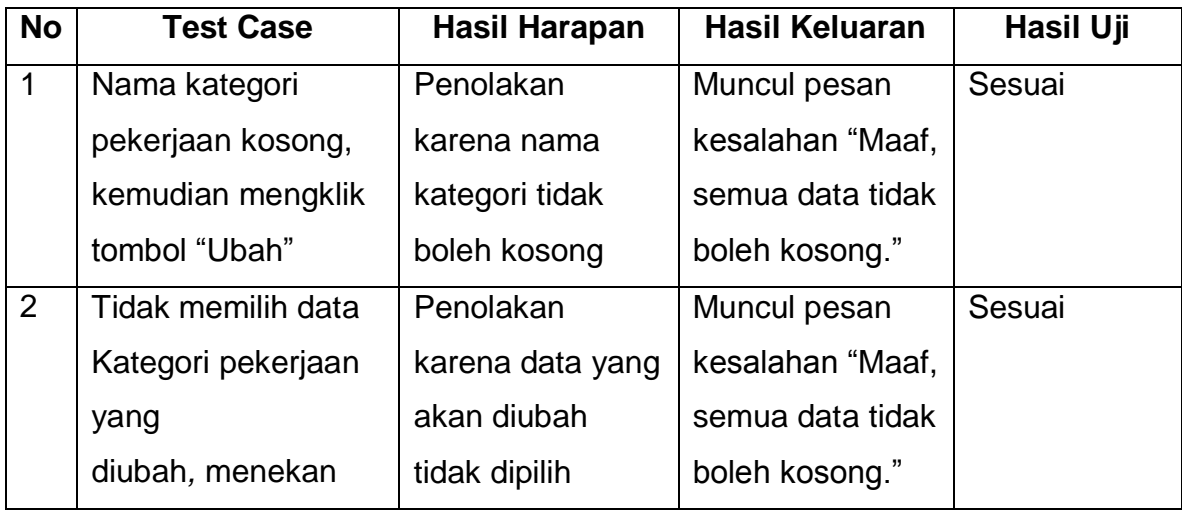

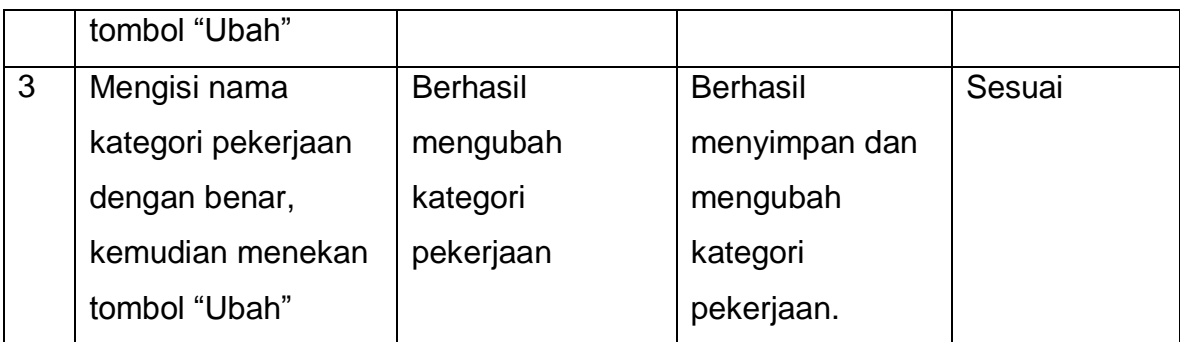

[Tabel 5.8](#page-7-1) merupakan tabel pengujian ubah kategori pekerjaan pada Aplikasi Lowongan Kerja *Online*.

## **5.9 Pengujian Tambah Pekerjaan**

Tabel 5.9 Tabel Pengujian Tambah Pekerjaan

<span id="page-8-0"></span>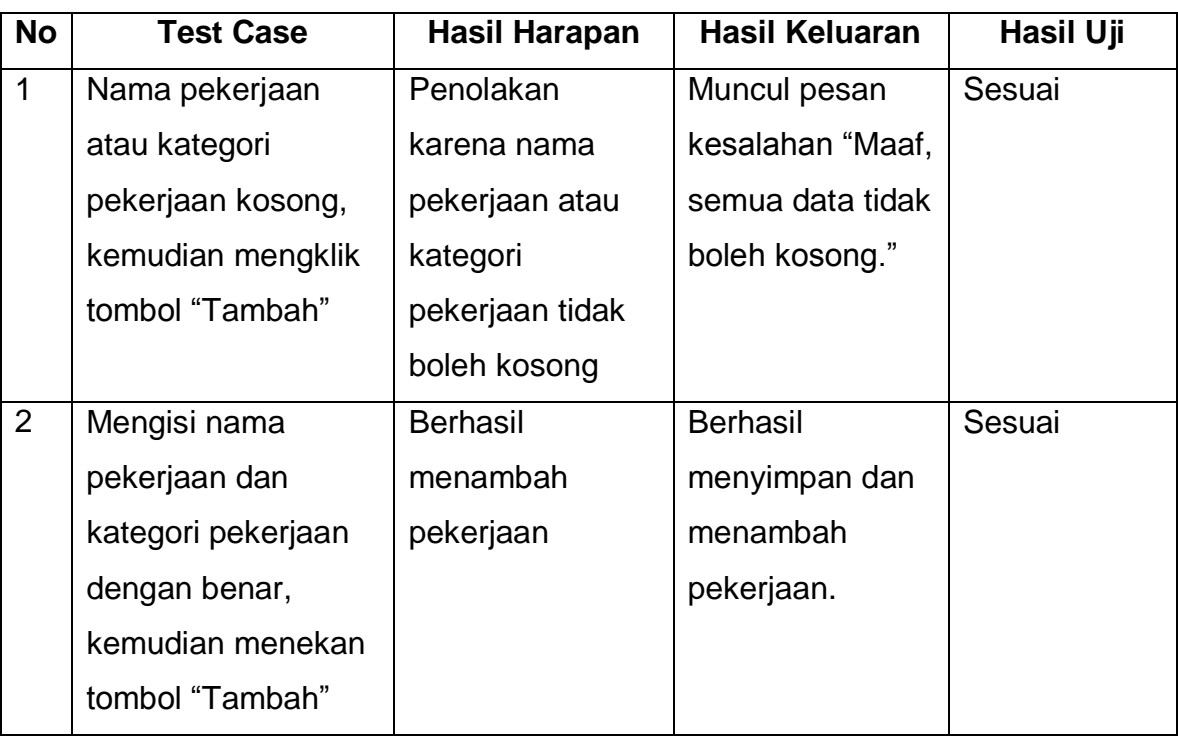

[Tabel 5.9](#page-8-0) merupakan tabel pengujian tambah pekerjaan pada Aplikasi Lowongan Kerja *Online*.

### **5.10 Pengujian Ubah Pekerjaan**

Tabel 5.10 Tabel Pengujian Ubah Pekerjaan

<span id="page-9-0"></span>

| <b>No</b>      | <b>Test Case</b>   | Hasil Harapan    | <b>Hasil Keluaran</b> | <b>Hasil Uji</b> |
|----------------|--------------------|------------------|-----------------------|------------------|
| $\mathbf{1}$   | Nama pekerjaan     | Penolakan        | Muncul pesan          | Sesuai           |
|                | atau kategori      | karena nama      | kesalahan "Maaf,      |                  |
|                | pekerjaan kosong,  | pekerjaan atau   | semua data tidak      |                  |
|                | kemudian mengklik  | kategori         | boleh kosong."        |                  |
|                | tombol "Tambah"    | pekerjaan tidak  |                       |                  |
|                |                    | boleh kosong     |                       |                  |
| $\overline{2}$ | Tidak memilih data | Penolakan        | Muncul pesan          | Sesuai           |
|                | Pekerjaan yang     | karena data yang | kesalahan "Maaf,      |                  |
|                | diubah, menekan    | akan diubah      | semua data tidak      |                  |
|                | tombol "Ubah"      | tidak dipilih    | boleh kosong."        |                  |
| 3              | Mengisi nama       | <b>Berhasil</b>  | <b>Berhasil</b>       | Sesuai           |
|                | pekerjaan dan      | menambah         | menyimpan dan         |                  |
|                | kategori pekerjaan | pekerjaan        | menambah              |                  |
|                | dengan benar,      |                  | pekerjaan.            |                  |
|                | kemudian menekan   |                  |                       |                  |
|                | tombol "Tambah"    |                  |                       |                  |

[Tabel 5.10](#page-9-0) merupakan tabel pengujian ubah pekerjaan pada Aplikasi Lowongan Kerja *Online*.

#### **5.11Pengujian Tambah Kemampuan**

Tabel 5.11 Tabel Pengujian Tambah Kemampuan

<span id="page-9-1"></span>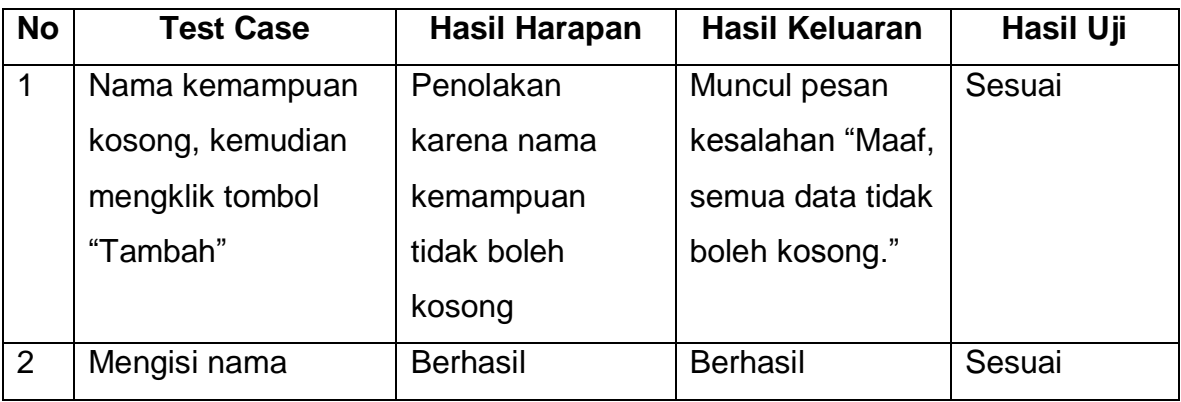

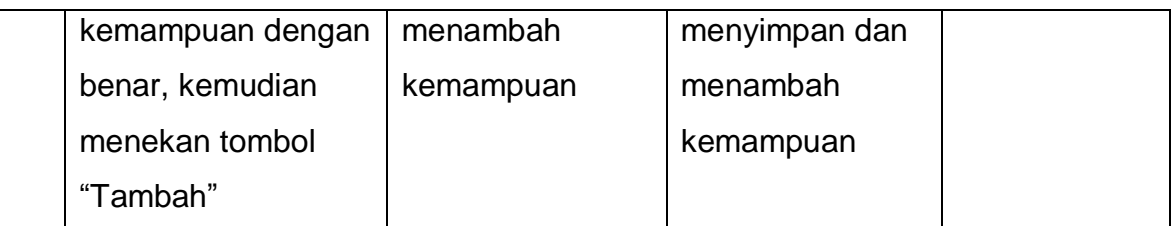

[Tabel 5.11](#page-9-1) merupakan tabel pengujian tambah kemampuan pada Aplikasi Lowongan Kerja *Online*.

## **5.12 Pengujian Ubah Kemampuan**

Tabel 5.12 Tabel Pengujian Ubah Kemampuan

<span id="page-10-0"></span>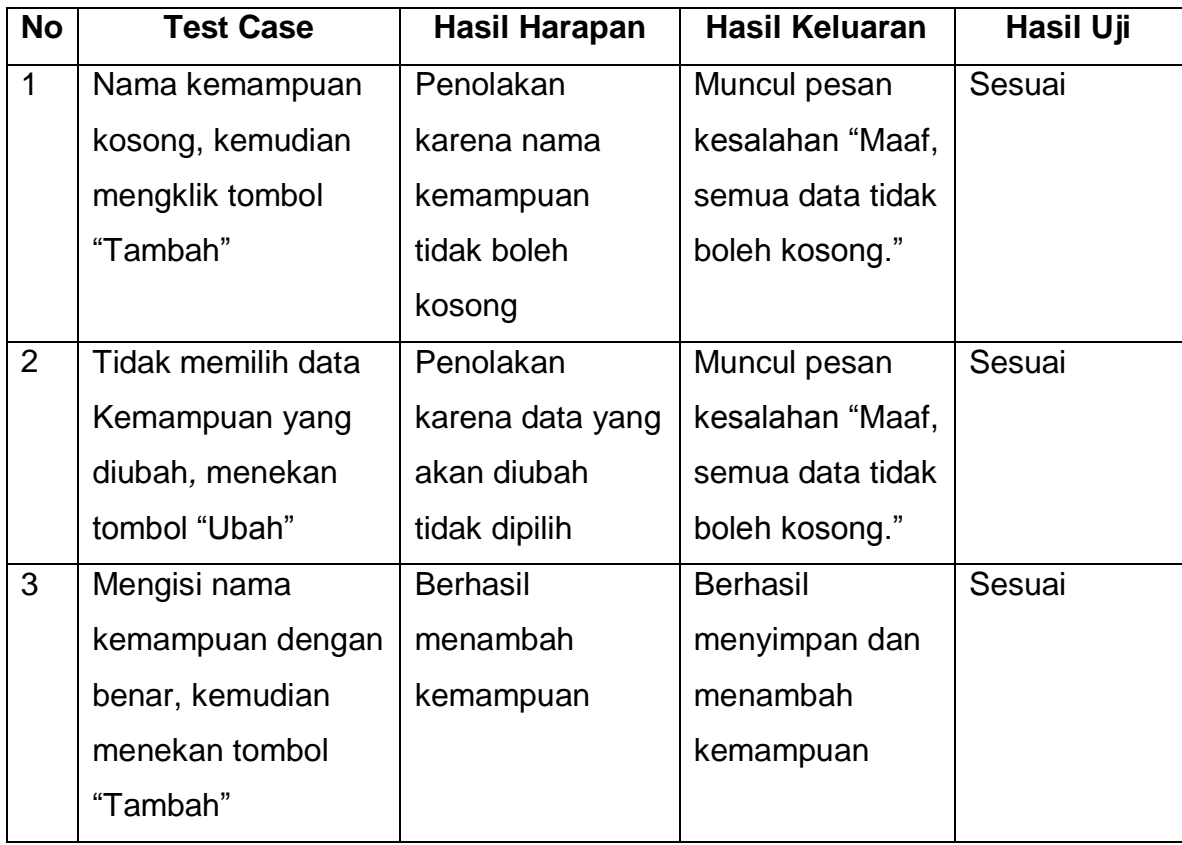

[Tabel 5.12](#page-10-0) merupakan tabel pengujian ubah kemampuan pada Aplikasi Lowongan Kerja *Online*.

#### **5.13 Pengujian Ubah Status** *Request*

Tabel 5.13 Tabel Ubah Status *Request*

<span id="page-11-0"></span>

| <b>No</b>      | <b>Test Case</b>      | Hasil Harapan     | <b>Hasil Keluaran</b> | Hasil Uji |
|----------------|-----------------------|-------------------|-----------------------|-----------|
| $\mathbf{1}$   | Memilih data          | Data perusahaan   | Data perusahaan       | Sesuai    |
|                | perusahaan yang       | berhasil diterima | berhasil diterima     |           |
|                | akan diubah lalu      |                   | statusnya             |           |
|                | menekan tombol        |                   |                       |           |
|                | "Terima"              |                   |                       |           |
| $\overline{2}$ | Tidak memilih data    | Tidak akan        | Tidak akan            | Sesuai    |
|                | daftar request status | menampilkan       | menampilkan           |           |
|                |                       | data apa-apa      | data apa-apa          |           |

[Tabel 5.13](#page-11-0) merupakan tabel pengujian ubah status *request* pada Aplikasi Lowongan Kerja *Online*.

#### **5.14 Pengujian Tambah** *Event*

Tabel 5.14 Tabel Pengujian Tambah *Event*

<span id="page-11-1"></span>

| <b>No</b>      | <b>Test Case</b>     | Hasil Harapan    | <b>Hasil Keluaran</b> | Hasil Uji |
|----------------|----------------------|------------------|-----------------------|-----------|
| 1              | Judul event atau     | Penolakan        | Muncul pesan          | Sesuai    |
|                | tanggal atau isi     | karena judul     | kesalahan "Maaf,      |           |
|                | kosong, kemudian     | event atau       | semua data tidak      |           |
|                | mengklik tombol      | tanggal atau isi | boleh kosong."        |           |
|                | "Tambah"             | tidak boleh      |                       |           |
|                |                      | kosong           |                       |           |
| $\overline{2}$ | Mengisi judul event, | <b>Berhasil</b>  | <b>Berhasil</b>       | Sesuai    |
|                | tanggal dan isi      | menambah event   | menyimpan dan         |           |
|                | dengan benar,        |                  | menambah              |           |
|                | kemudian menekan     |                  | event                 |           |
|                | tombol "Tambah"      |                  |                       |           |

[Tabel 5.14](#page-11-1) merupakan tabel pengujian tambah *event* pada Aplikasi Lowongan Kerja *Online*.

## **5.15 Pengujian Tambah CV**

Tabel 5.15 Tabel Pengujian Tambah CV

<span id="page-12-0"></span>

| <b>No</b>      | <b>Test Case</b>    | Hasil Harapan      | <b>Hasil Keluaran</b> | Hasil Uji |
|----------------|---------------------|--------------------|-----------------------|-----------|
| $\mathbf 1$    | Nama lengkap atau   | Penolakan          | Muncul pesan          | Sesuai    |
|                | telp atau alamat    | karena nama        | kesalahan             |           |
|                | atau kota atau      | lengkap atau telp  | "Maaf, semua          |           |
|                | pekerjaan yang      | atau alamat atau   | data tidak boleh      |           |
|                | diinginkan atau     | kota atau          | kosong."              |           |
|                | kewarganegaraan     | pekerjaan yang     |                       |           |
|                | atau jenis kelamin  | diinginkan atau    |                       |           |
|                | atau pengalaman     | kewarganegaraan    |                       |           |
|                | kerja atau          | atau jenis kelamin |                       |           |
|                | pendidikan formal   | atau pengalaman    |                       |           |
|                | atau pendidikan     | kerja atau         |                       |           |
|                | informal kosong,    | pendidikan formal  |                       |           |
|                | kemudian mengklik   | atau pendidikan    |                       |           |
|                | tombol "Simpan"     | informal tidak     |                       |           |
|                |                     | boleh kosong       |                       |           |
| $\overline{2}$ | Mengisi telp dengan | Penolakan          | Data telp tidak       | Sesuai    |
|                | huruf               | karena telp harus  | akan terisi huruf,    |           |
|                |                     | angka              | hanya bisa            |           |
|                |                     |                    | dimasukkan            |           |
|                |                     |                    | dengan angka          |           |
| 3              | Mengklik tombol     | Menambah           | Menambah              | Sesuai    |
|                | "Tambah" pada       | pendidikan formal  | pendidikan            |           |
|                | pendidikan formal   |                    | formal dan            |           |
|                |                     |                    | menampilkan           |           |
|                |                     |                    | form pendidikan       |           |
|                |                     |                    | formal                |           |
| $\overline{4}$ | Mengklik tombol     | Menambah           | Menambah              | Sesuai    |
|                | "Tambah" pada       | pendidikan         | pendidikan            |           |

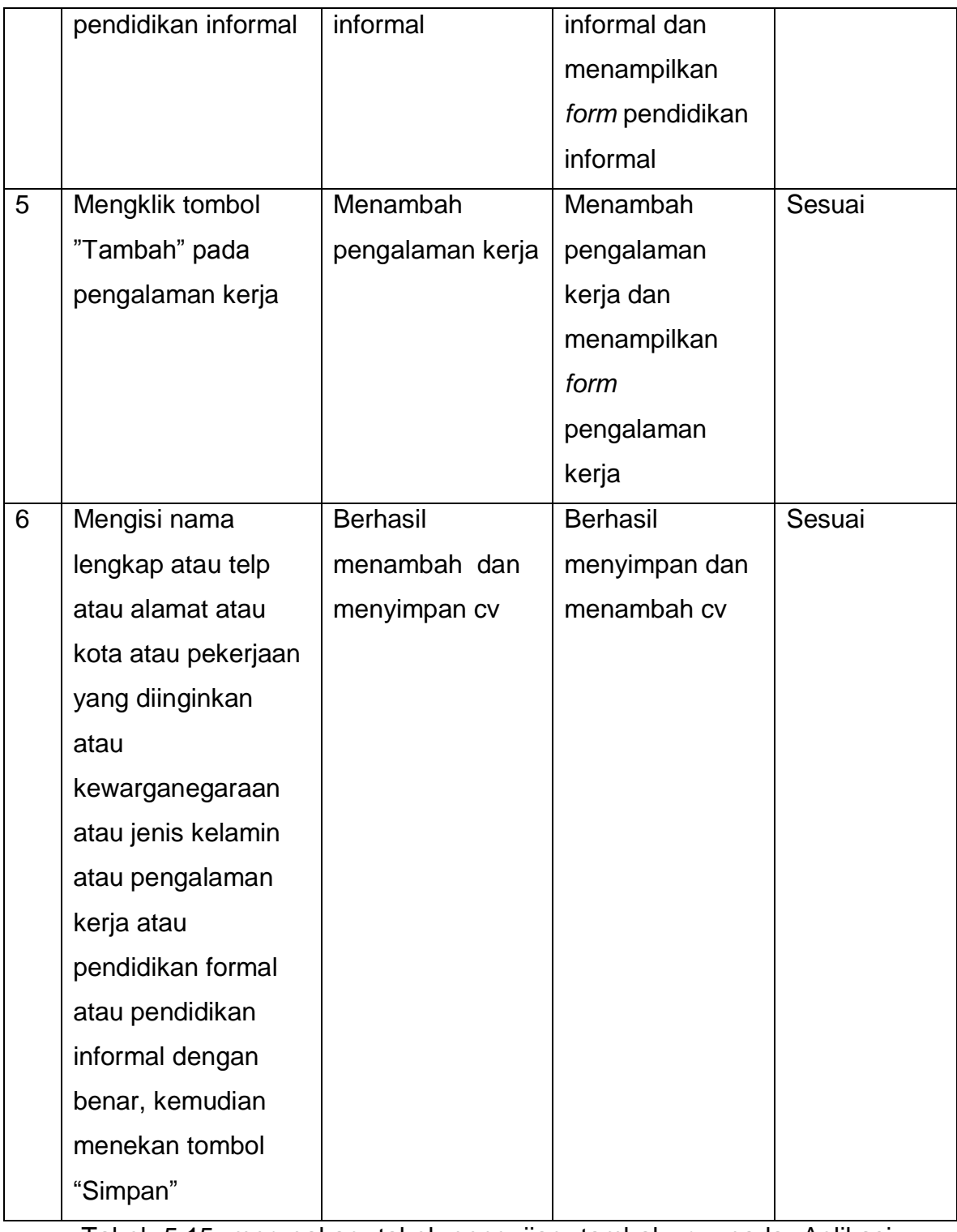

[Tabel 5.15](#page-12-0) merupakan tabel pengujian tambah cv pada Aplikasi Lowongan Kerja *Online*.

## **5.16 Pengujian Ubah CV**

Tabel 5.16 Tabel Pengujian Ubah CV

<span id="page-14-0"></span>

| <b>No</b>      | <b>Test Case</b>    | <b>Hasil Harapan</b> | <b>Hasil Keluaran</b> | Hasil Uji |
|----------------|---------------------|----------------------|-----------------------|-----------|
| $\mathbf 1$    | Nama lengkap atau   | Penolakan            | Muncul pesan          | Sesuai    |
|                | telp atau alamat    | karena nama          | kesalahan             |           |
|                | atau kota atau      | lengkap atau telp    | "Maaf, semua          |           |
|                | pekerjaan yang      | atau alamat atau     | data tidak boleh      |           |
|                | diinginkan atau     | kota atau            | kosong."              |           |
|                | kewarganegaraan     | pekerjaan yang       |                       |           |
|                | atau jenis kelamin  | diinginkan atau      |                       |           |
|                | atau pengalaman     | kewarganegaraan      |                       |           |
|                | kerja atau          | atau jenis kelamin   |                       |           |
|                | pendidikan formal   | atau pengalaman      |                       |           |
|                | atau pendidikan     | kerja atau           |                       |           |
|                | informal kosong,    | pendidikan formal    |                       |           |
|                | kemudian mengklik   | atau pendidikan      |                       |           |
|                | tombol "Simpan"     | informal tidak       |                       |           |
|                |                     | boleh kosong         |                       |           |
| $\overline{2}$ | Mengisi telp dengan | Penolakan            | Data telp tidak       | Sesuai    |
|                | huruf               | karena telp harus    | akan terisi huruf,    |           |
|                |                     | angka                | hanya bisa            |           |
|                |                     |                      | dimasukkan            |           |
|                |                     |                      | dengan angka          |           |
| 3              | Mengklik tombol     | Menambah             | Menambah              | Sesuai    |
|                | "Tambah" pada       | pendidikan formal    | pendidikan            |           |
|                | pendidikan formal   |                      | formal dan            |           |
|                |                     |                      | menampilkan           |           |
|                |                     |                      | form pendidikan       |           |
|                |                     |                      | formal                |           |
| $\overline{4}$ | Mengklik tombol     | Menambah             | Menambah              | Sesuai    |
|                | "Tambah" pada       | pendidikan           | pendidikan            |           |
|                |                     |                      |                       |           |

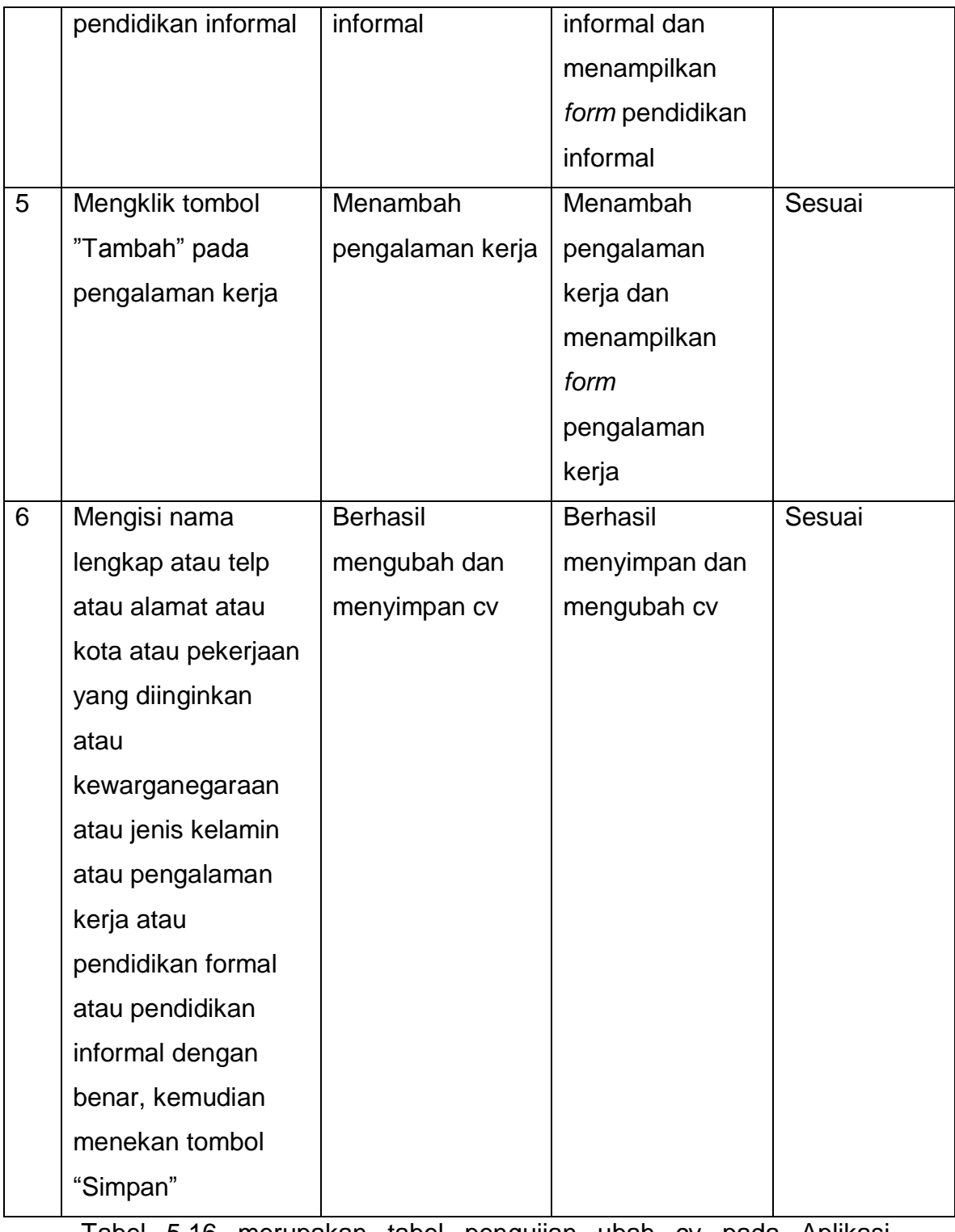

[Tabel 5.16](#page-14-0) merupakan tabel pengujian ubah cv pada Aplikasi Lowongan Kerja *Online*.

## **5.17 Pengujian Ubah** *Password* **Member**

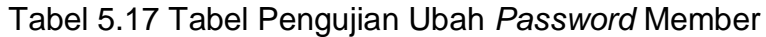

<span id="page-16-0"></span>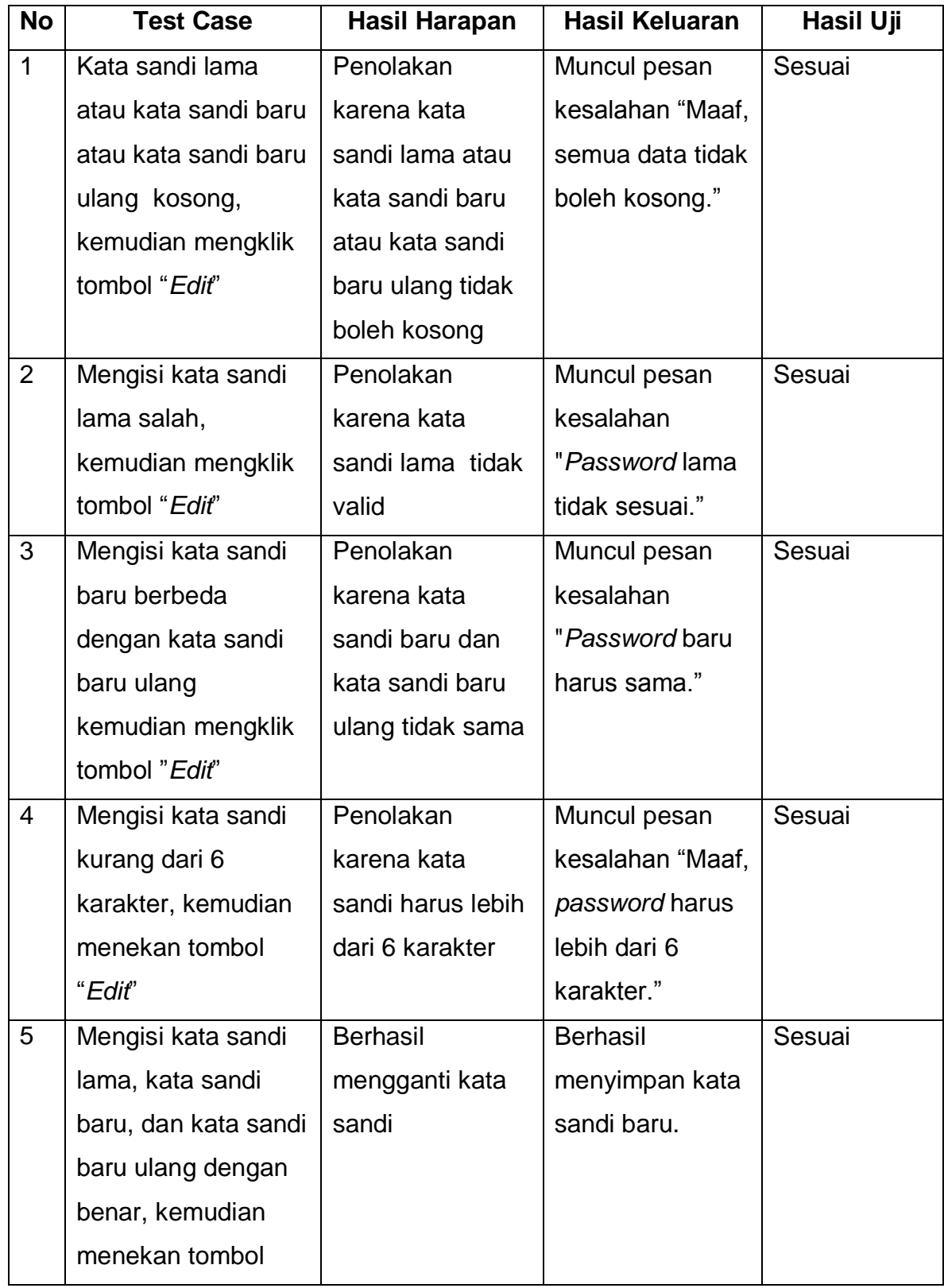

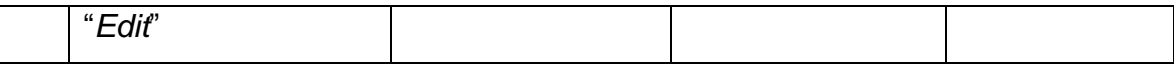

[Tabel 5.17](#page-16-0) merupakan tabel pengujian ubah *password* member pada Aplikasi Lowongan Kerja *Online*.

## **5.18Pengujian Ubah** *Password* **Admin**

Tabel 5.18 Pengujian Ubah *Password* Admin

<span id="page-17-0"></span>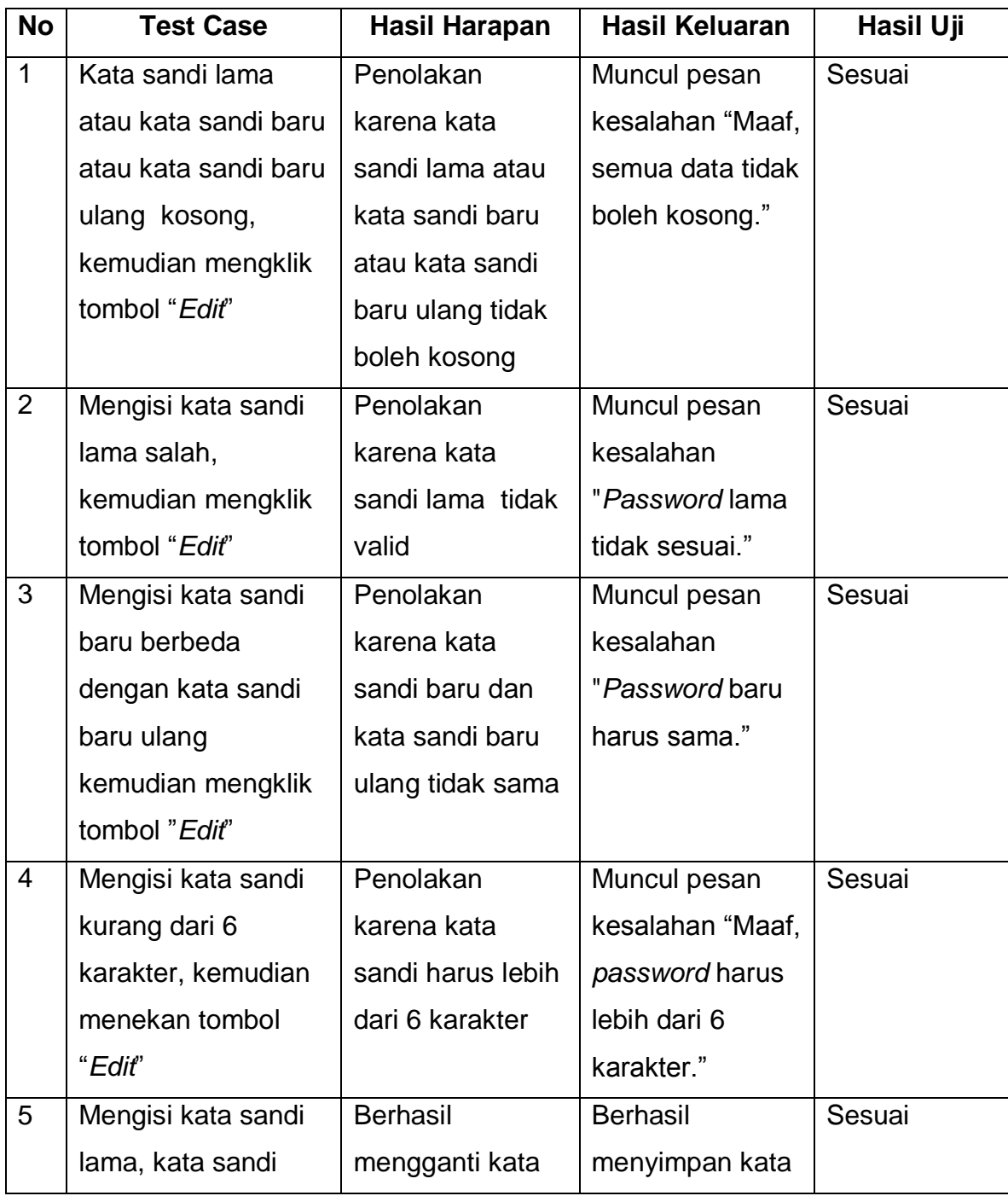

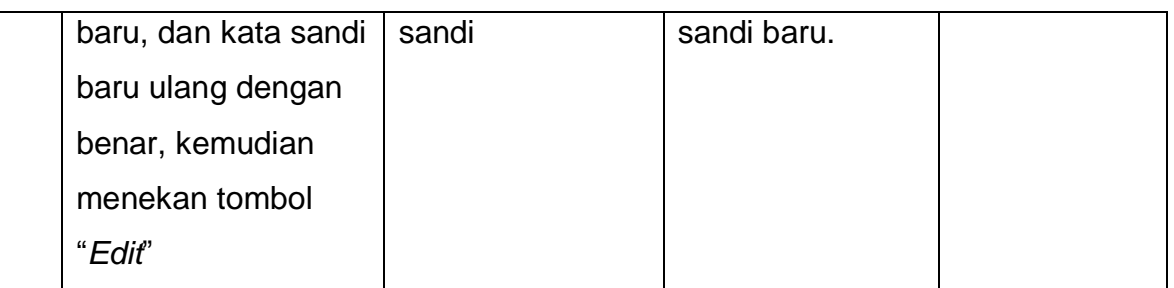

[Tabel 5.18](#page-17-0) merupakan tabel pengujian ubah *password* admin pada Aplikasi Lowongan Kerja *Online*.

## **5.19 Pengujian Lihat Lowongan** *Detail*

Tabel 5.19 Tabel Pengujian Lihat Lowongan *Detail*

<span id="page-18-0"></span>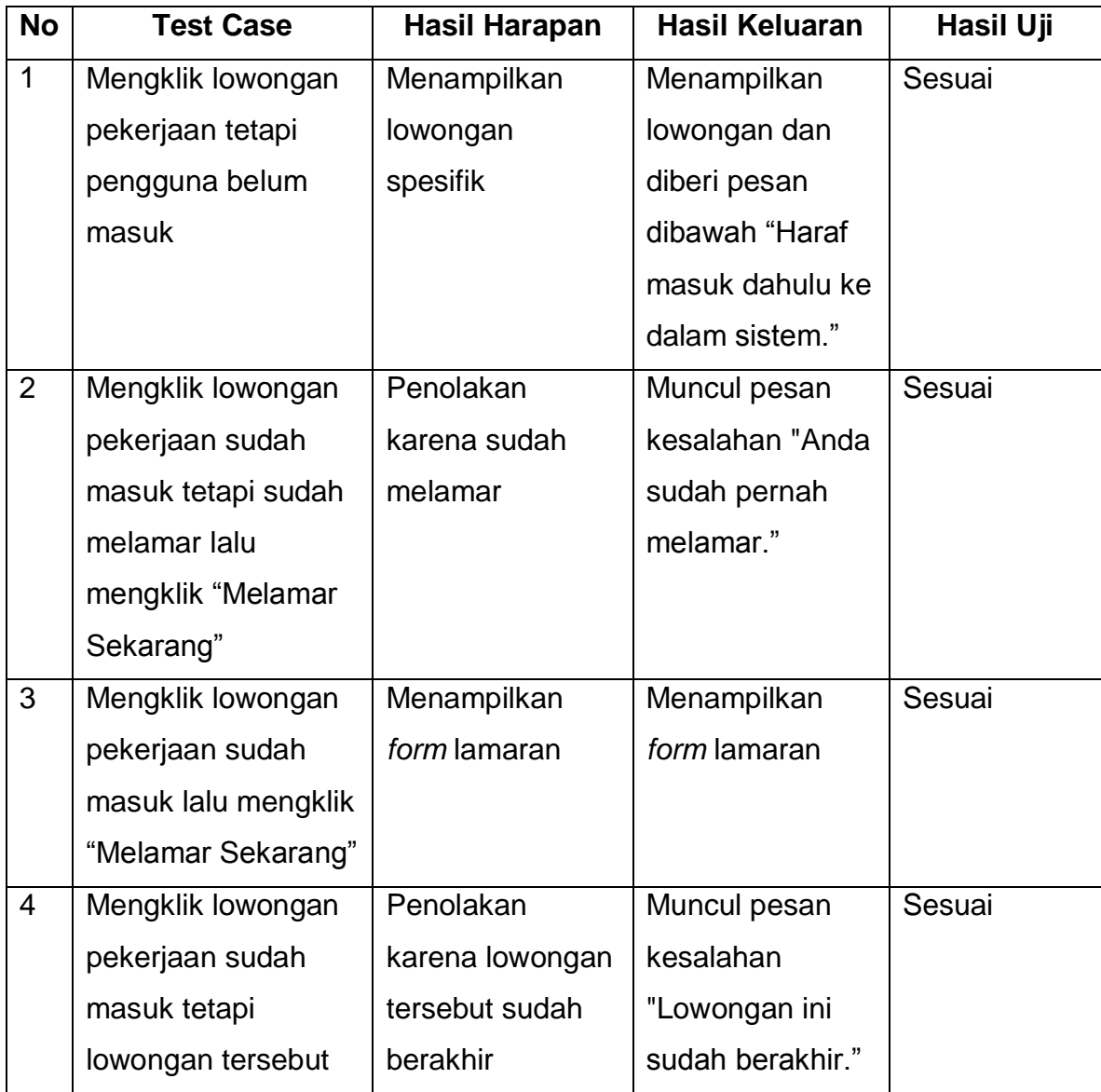

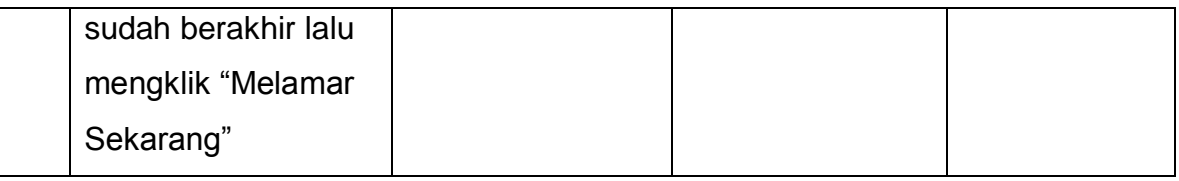

[Tabel 5.19](#page-18-0) merupakan tabel pengujian lihat lowongan *detail* pada Aplikasi Lowongan Kerja *Online*.

## **5.20 Pengujian Melamar**

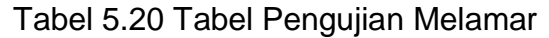

<span id="page-19-0"></span>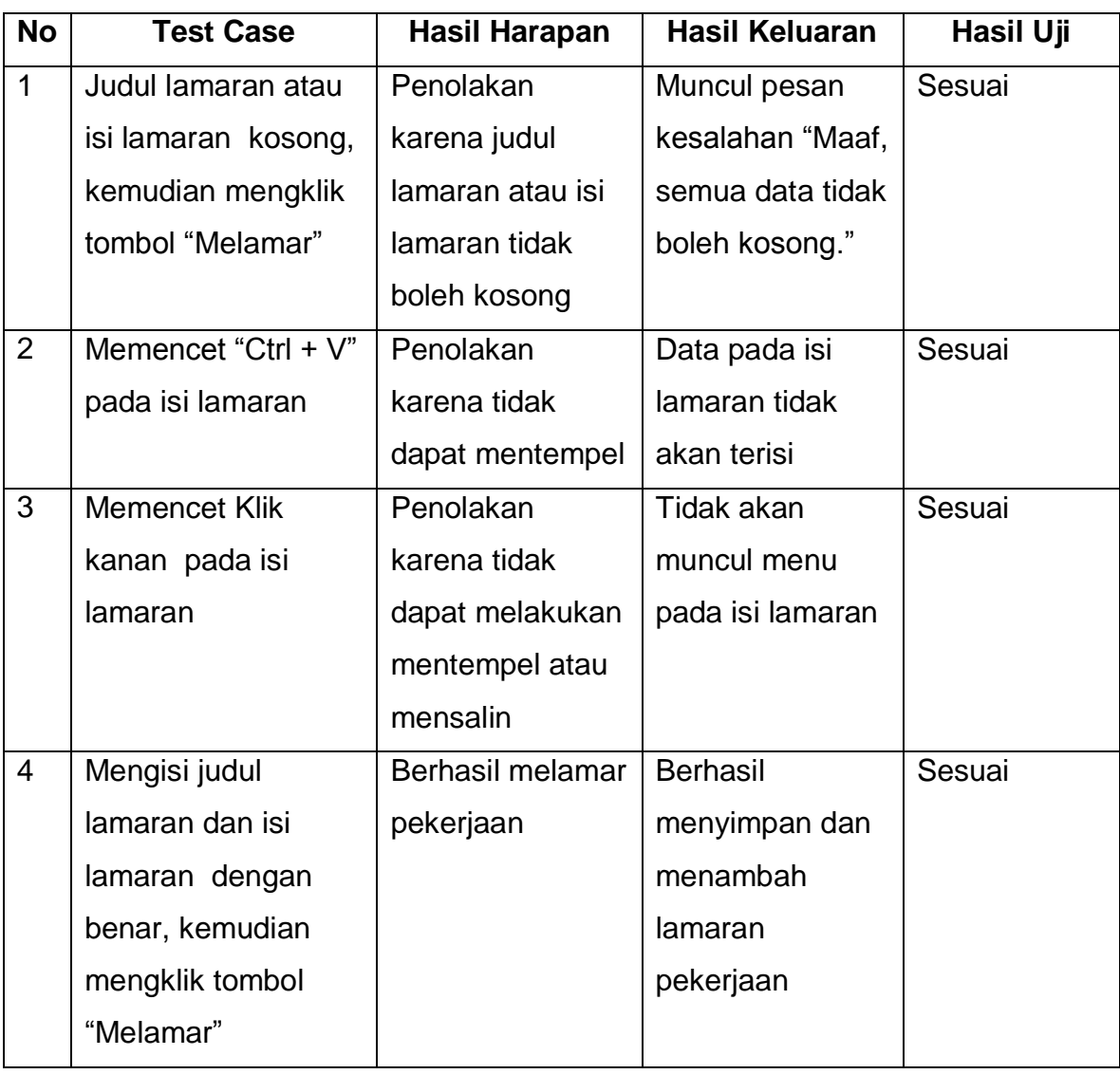

[Tabel 5.20](#page-19-0) merupakan tabel pengujian melamar pada Aplikasi Lowongan Kerja *Online*.

## **5.21 Pengujian Tambah Lowongan**

Tabel 5.21 Tabel Pengujian Tambah Lowongan

<span id="page-20-0"></span>

| <b>No</b>      | <b>Test Case</b>       | <b>Hasil Harapan</b> | <b>Hasil Keluaran</b> | Hasil Uji |
|----------------|------------------------|----------------------|-----------------------|-----------|
| $\mathbf{1}$   | Judul lowongan         | Penolakan            | Muncul pesan          | Sesuai    |
|                | atau pekerjaan atau    | karena judul         | kesalahan "Maaf,      |           |
|                | kota atau gaji atau    | lowongan atau        | semua data tidak      |           |
|                | pengalaman kerja       | pekerjaan atau       | boleh kosong."        |           |
|                | atau deskripsi atau    | kota atau gaji       |                       |           |
|                | berlaku sampai         | atau pengalaman      |                       |           |
|                | kosong, kemudian       | kerja atau           |                       |           |
|                | mengklik tombol        | deskripsi atau       |                       |           |
|                | "Tambah"               | berlaku sampai       |                       |           |
|                |                        | tidak boleh          |                       |           |
|                |                        | kosong               |                       |           |
| 2              | Memencet "Ctrl + $V$ " | Penolakan            | Data pada             | Sesuai    |
|                | pada deskripsi         | karena tidak         | deskripsi tidak       |           |
|                |                        | dapat mentempel      | akan terisi           |           |
| 3              | <b>Memencet Klik</b>   | Penolakan            | Tidak akan            | Sesuai    |
|                | kanan pada             | karena tidak         | muncul menu           |           |
|                | deskripsi              | dapat melakukan      | pada deskripsi        |           |
|                |                        | mentempel atau       |                       |           |
|                |                        | mensalin             |                       |           |
| $\overline{4}$ | Mengisi judul          | <b>Berhasil</b>      | <b>Berhasil</b>       | Sesuai    |
|                | lowongan,              | menambah dan         | menyimpan dan         |           |
|                | pekerjaan, kota,       | menyimpan            | menambah              |           |
|                | gaji, pengalaman       | lowongan             | lowongan              |           |
|                | kerja, deskripsi, dan  | pekerjaan baru       | pekerjaan baru        |           |
|                | berlaku sampai         |                      |                       |           |
|                | dengan benar,          |                      |                       |           |
|                | kemudian mengklik      |                      |                       |           |
|                | tombol "Tambah"        |                      |                       |           |

[Tabel 5.21](#page-20-0) merupakan tabel pengujian tambah lowongan pada Aplikasi Lowongan Kerja *Online*.

#### **5.22 Pengujian Tambah Wawancara**

Tabel 5.22 Tabel Pengujian Tambah Wawancara

<span id="page-21-0"></span>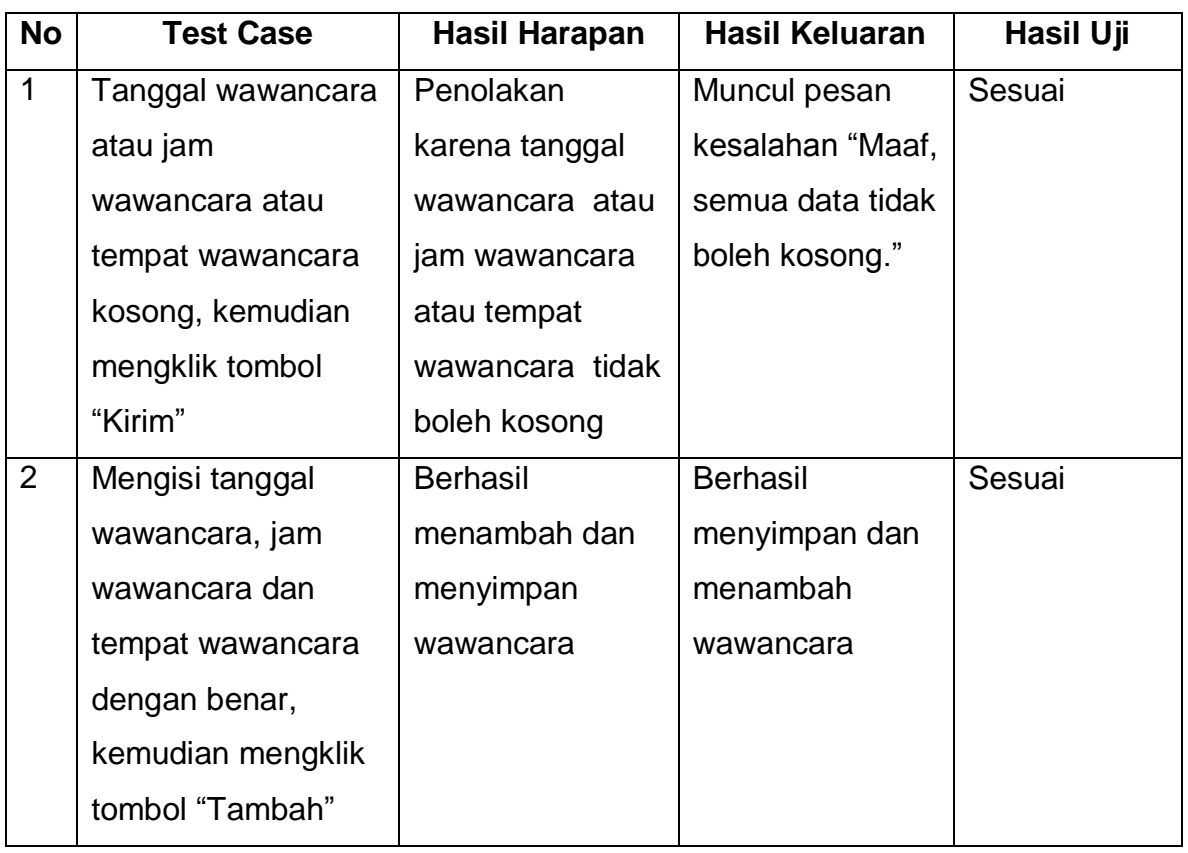

[Tabel 5.22](#page-21-0) merupakan tabel pengujian tambah wawancara pada Aplikasi Lowongan Kerja *Online*.

#### **5.23 Pengujian Tambah Status Paket**

Tabel 5.23 Tabel Pengujian Tambah Status Paket

<span id="page-21-1"></span>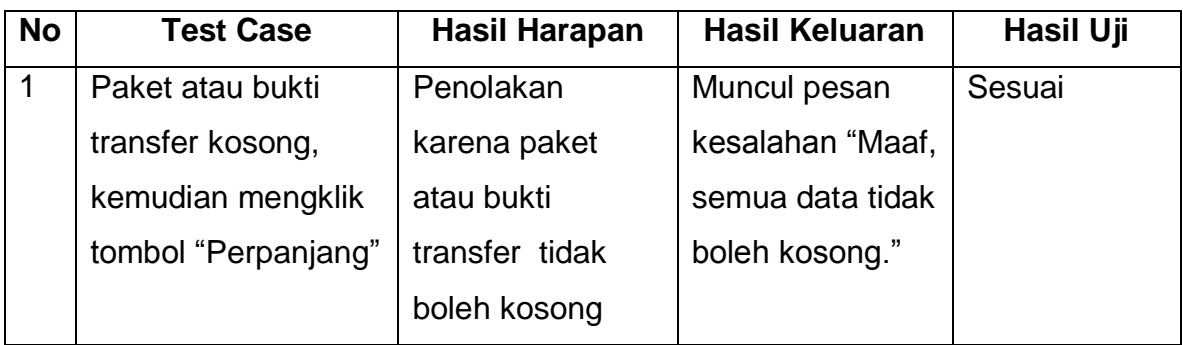

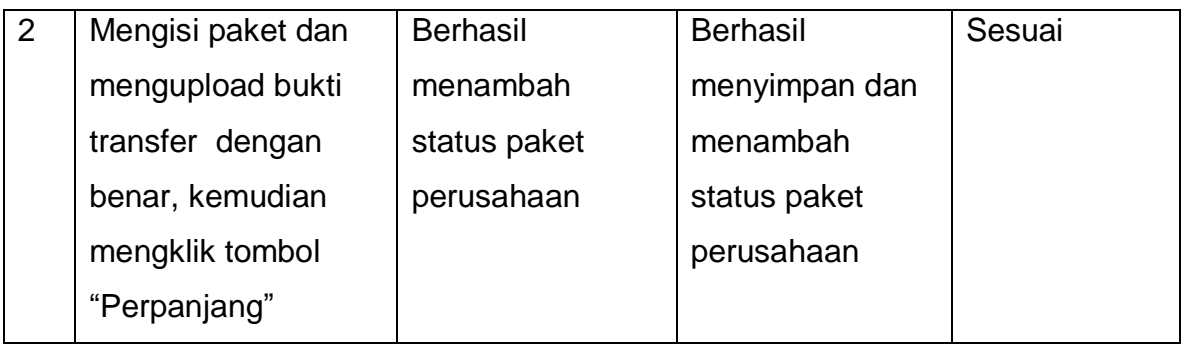

[Tabel 5.23](#page-21-1) merupakan tabel pengujian tambah status paket pada Aplikasi Lowongan Kerja *Online*.

## **5.24 Pengujian Ubah** *Password* **Perusahaan**

Tabel 5.24 Tabel Pengujian Ubah *Password* Perusahaan

<span id="page-22-0"></span>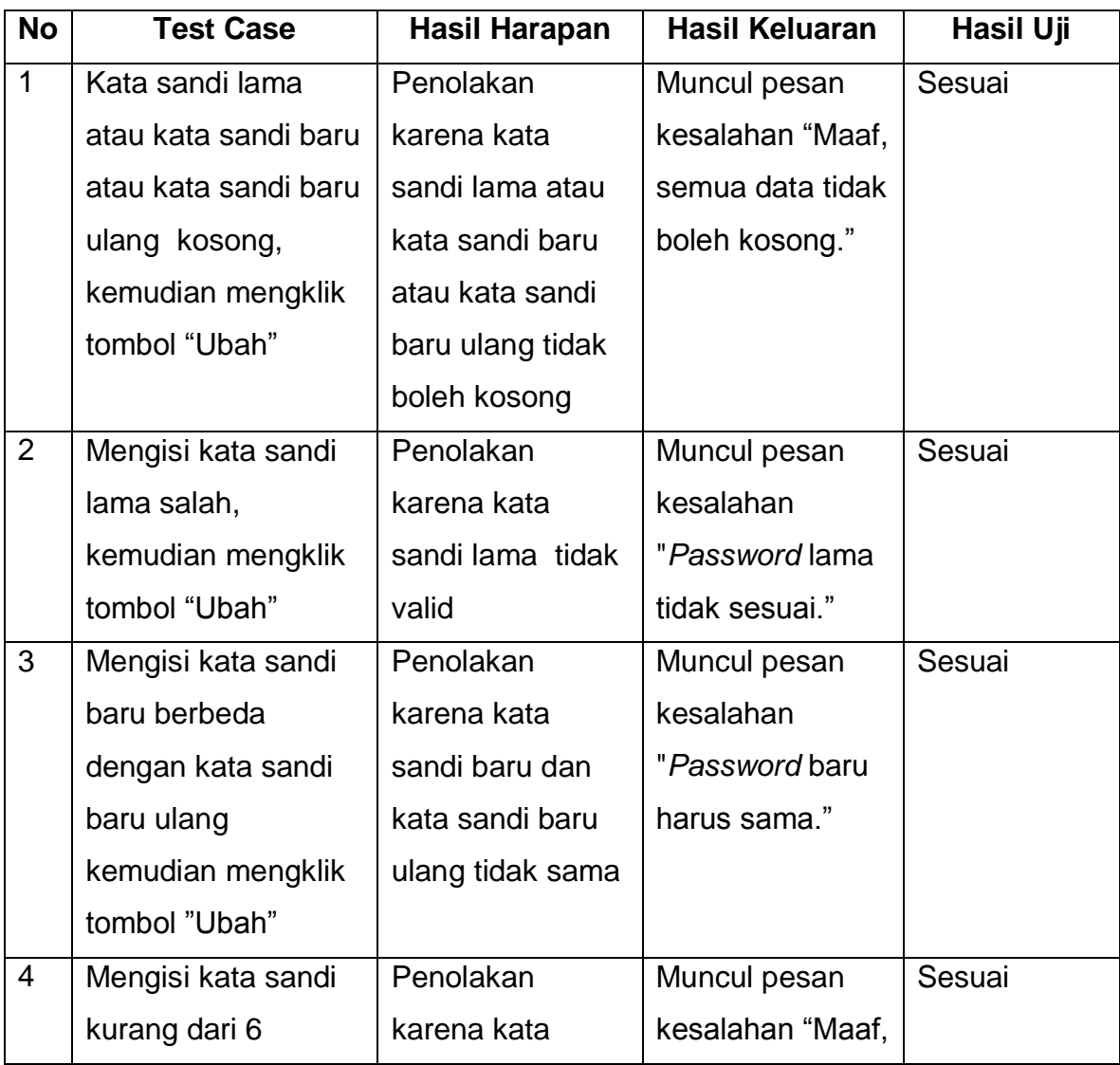

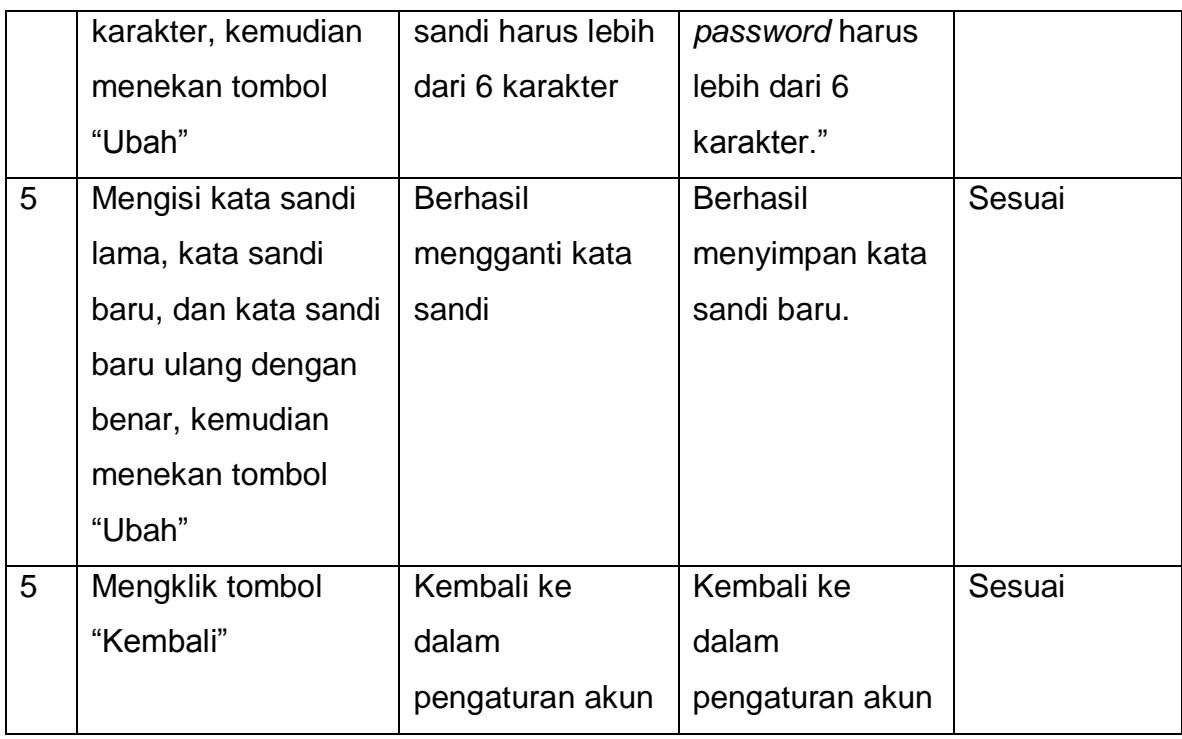

[Tabel 5.24](#page-22-0) merupakan tabel pengujian ubah *password* perusahaan pada Aplikasi Lowongan Kerja *Online*.

## **5.25 Pengujian Ubah Status Lamaran**

Tabel 5.25 Tabel Pengujian Ubah Status Lamaran

<span id="page-23-0"></span>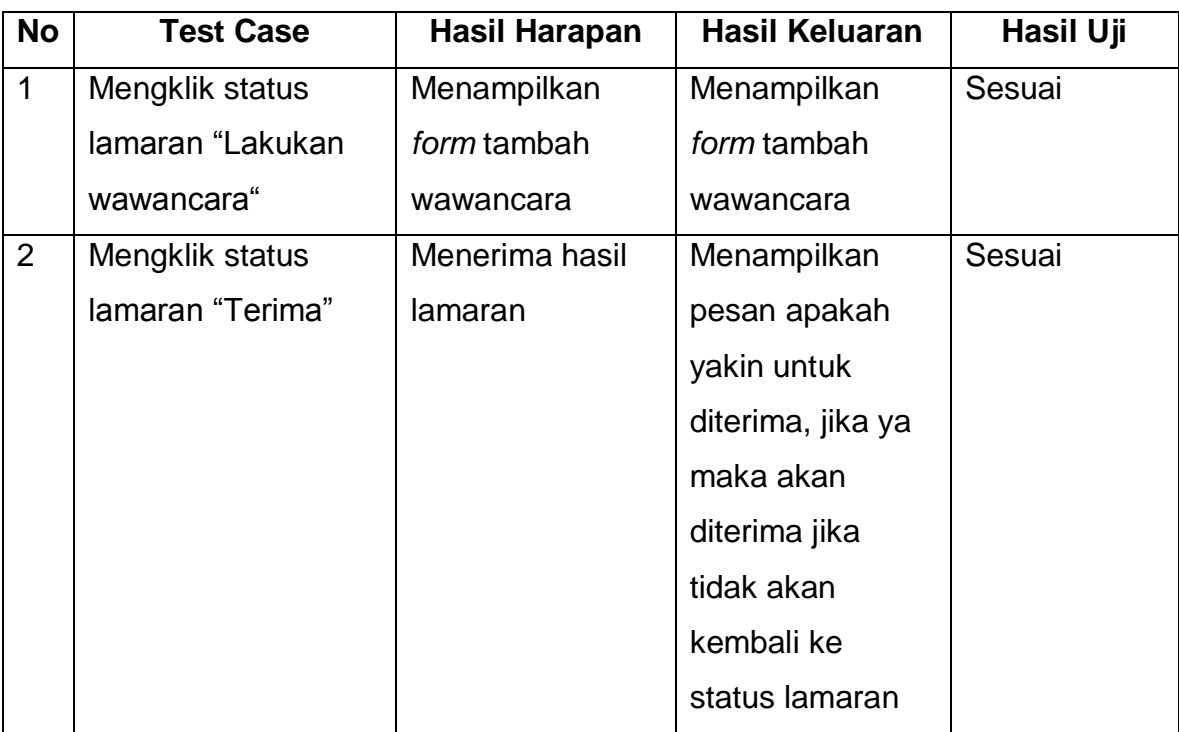

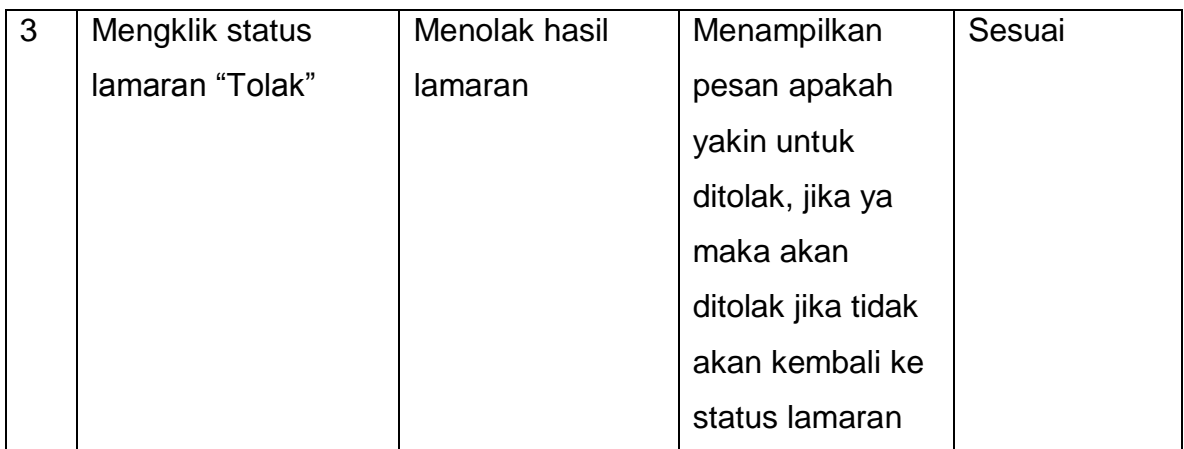

[Tabel 5.25](#page-23-0) merupakan tabel pengujian ubah status lamaran pada Aplikasi Lowongan Kerja *Online*.

#### **5.26Pengujian Ubah Akun Perusahaan**

<span id="page-24-0"></span>**No Test Case Hasil Harapan Hasil Keluaran Hasil Uji** 1 Nama perusahaan atau alamat perusahaan atau telp perusahaan atau fax perusahaan atau website perusahaan atau logo kosong, kemudian mengklik tombol "Simpan" Penolakan karena nama perusahaan atau alamat perusahaan atau telp perusahaan atau fax perusahaan atau website atau logo perusahaan tidak boleh kosong Muncul pesan kesalahan "Maaf, semua data tidak boleh kosong." **Sesuai** 2 Mengisi email yang salah, kemudian mengklik tombol "Simpan" Penolakan karena email tidak valid Muncul pesan kesalahan "Email tidak valid." Sesuai 3 Mengisi telp | Penolakan | Data telp | Sesuai

Tabel 5.26 Tabel Pengujian Ubah Akun Perusahaan

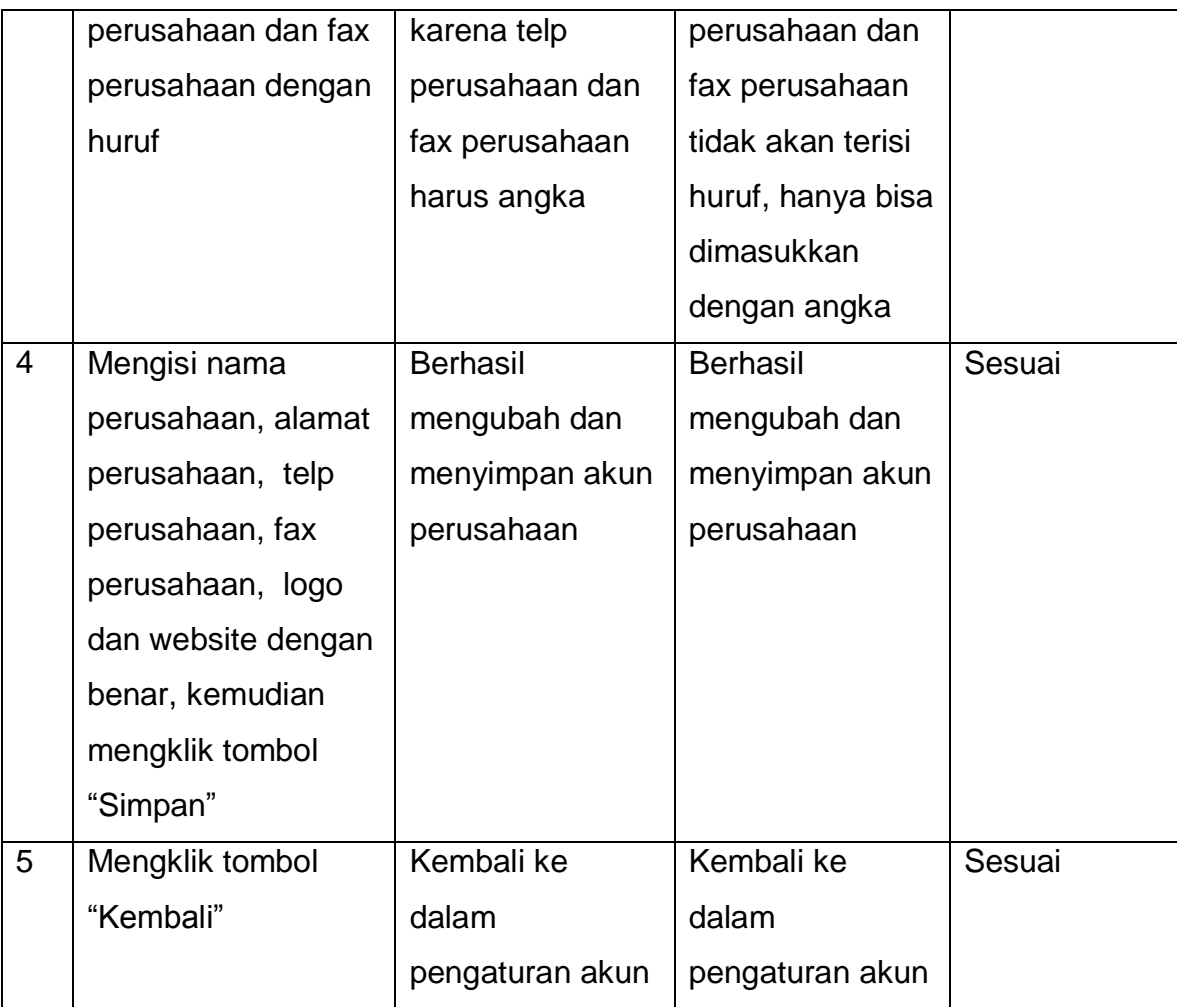

[Tabel 5.26](#page-24-0) merupakan tabel pengujian ubah akun perusahaan pada Aplikasi Lowongan Kerja *Online*.